## Use AirPlay to wirelessly stream content from your iPhone or iPad

With AirPlay Mirroring, you can display your iOS screen on your Apple TV.

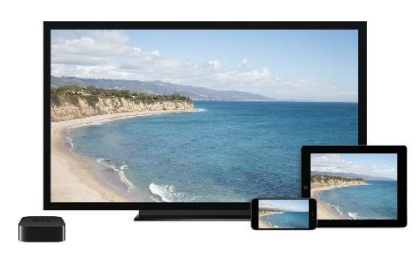

## Use AirPlay

- 1. On your iOS device, swipe up from the bottom of your screen to open Control Center.
- 2. Make sure both WiFi and Bluetooth are turned on.
- 3. Tap AirPlay.

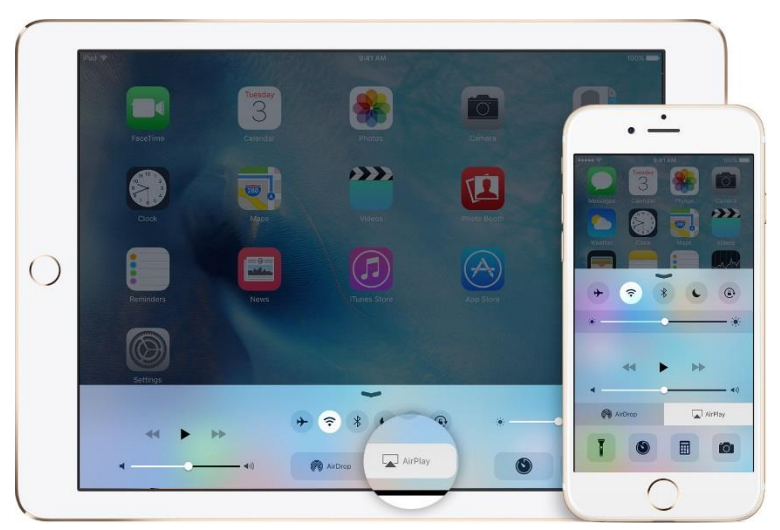

4. Click on the Apple TV that you want to mirror with.

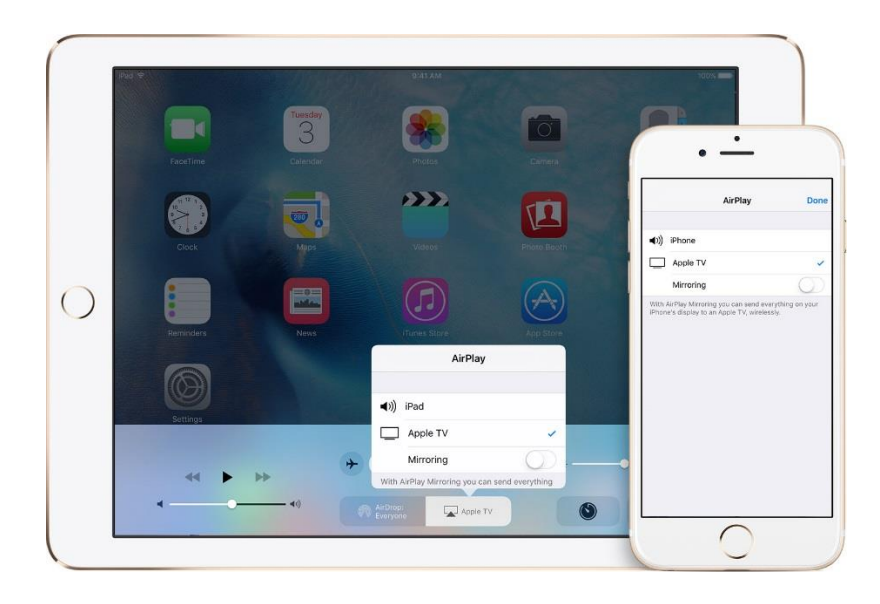

When you choose an AirPlay device, audio or video from your iOS device will play on your AirPlay-enabled speakers or on the TV that's connected to your Apple TV.

If you turn on Mirroring, you'll see your entire iOS screen on the TV that's connected to your Apple TV. Your TV will use the orientation and aspect ratio of your device. If you want the image from your device to fill your TV screen, you might need to to adjust your TV's aspect ratio or zoom settings.

## Turn AirPlay off

- 1. On your iOS device, swipe up from the bottom of your screen to open Control Center.
- 2. Tap AirPlay and then tap your device at the top of the AirPlay list.

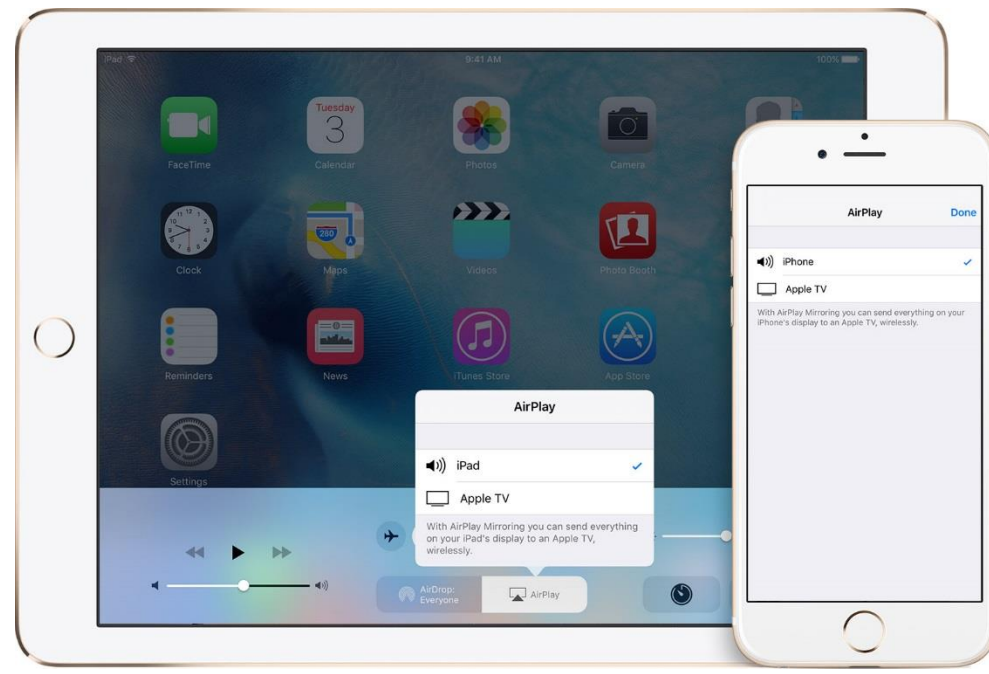